# **Create and Use Commission Basis**

#### **SUMMARY**

Each commission basis added to this page will be shown as an alternative to the sale price when managing commissions on transactions.

### **IN THIS ARTICLE**

To Set Up a [Commission](http://help.paperlesspipeline.com/#1) Basis

Examples of [Commission](http://help.paperlesspipeline.com/#2) Basis

Using [Commission](http://help.paperlesspipeline.com/#3) Basis When Generating a CDA

## $Q$ 1:15

## How To Set Up a Commission Basis

**1) Go to Admin / [Settings](https://app.paperlesspipeline.com/co/admin/)** by clicking your name in the upper right corner, then [Admin / Settings].

2 **Click "Commission Basis" from the Financials section of the left menu.**

3 **Type the name of the commission basis you would like to set up.**

4 **Click [Add Commission Basis].**

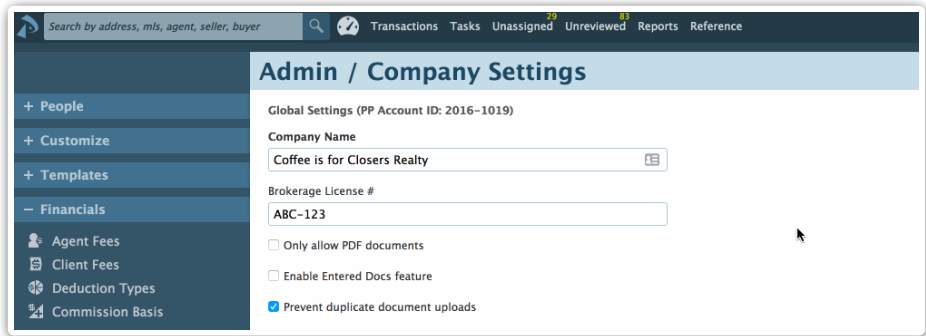

## Examples of Commission Basis

A few examples where the commission may be based upon a value other than the sale price might be:

• New construction transactions

• Transactions where you have a seller or buyer concession

# Using Commission Basis When Generating a CDA

Once you've set up your commission bases, they will be available to use when managing commissions. Here's how it works:

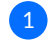

1 **From the Manage Commissions page, click the "Commission Basis" dropdown list.**

2 **Select the commission basis you'd like to use.**

3 **Input the amount the commission should be based upon.**

4 **Click "Calculate & Continue".**